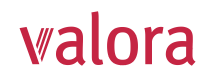

Connexion Pour la première connexion, veuillez cliquer sur "S'enregistrer →". Pour vous connecter à nouveau, veuillez utiliser votre nom d'utilisateur (e-mail ou numéro d'assurance sociale) et votre mot de passe Nom d'utilisateur (?)

Mot de passe

Suivant

# **Portail en ligne «myVPK» pour employeurs** Instructions pour le premier enregistrement

#### **Pour commencer**

- Vous trouverez le **login** pour le portail en ligne **«myVPK»** sur notre site internet: **www.valora-pensionskasse.com**.
- Au moment de la première connexion/du premier enregistrement, veuillez cliquer sur **S'enregistrer** (sans entrer de nom d'utilisateur ou de mot de passe)

## **Veuillez choisir «Employeur» :**

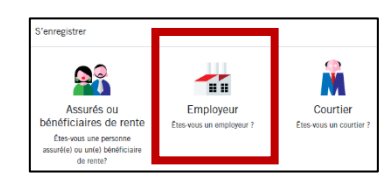

## **Etape 1**

Veuillez entrer vos données d'identifications :

- **N° de l'entreprise\***
- **Nom de l'entreprise**
- **Code d'activation\***

\*Remarque: Vous trouverez le numéro et le nom de l'entreprise sur votre convention d'affiliation. Vous avez reçu le code d'activation par courrier de la CPV. En cas de besoin, n'hésitez pas à nous le redemander.

Nous vous prions de bien vouloir lire les conditions d'utilisation et de les accepter.

## **Etape 2**

Veuillez entrer les données d'utilisateur suivantes:

- **Titre de civilité**
- **Nom**
- **Prénom**
- **Adresse email (Nom d'utilisateur)\***
- **Mot de passe** (composé d'au moins 8 caractères issus des groupes suivants : chiffres, minuscules, majuscules, caractères spéciaux)
- Répéter le mot de passe

**\***Remarque: Pour l'enregistrement en tant qu' «employeur», vous ne pouvez pas utiliser la même adresse e-mail que pour l'enregistrement en tant qu' «assuré».

 $\Rightarrow$  Un email contenant le code de confirmation sera immédiatement envoyé à l'adresse indiquée. Si celui-ci n'est pas visible dans votre boite de réception, veuillez vérifier dans vos spams.

## **Etape 3**

Veuillez entrer **le code de confirmation** que vous avez reçu à l'adresse email indiquée.

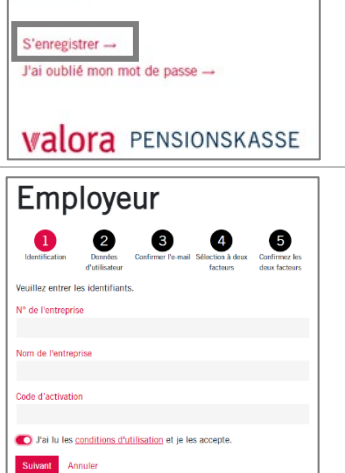

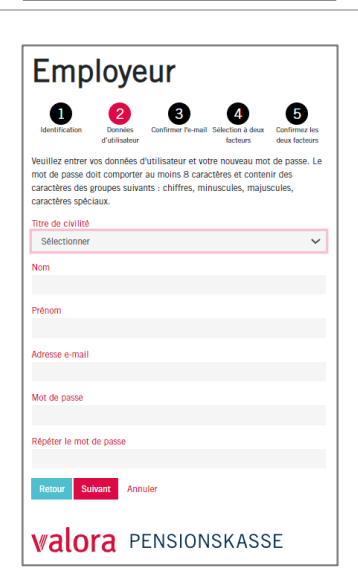

**valora** PENSIONSKASSE

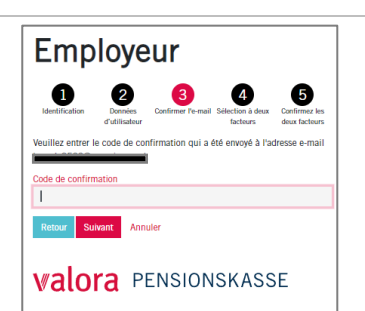

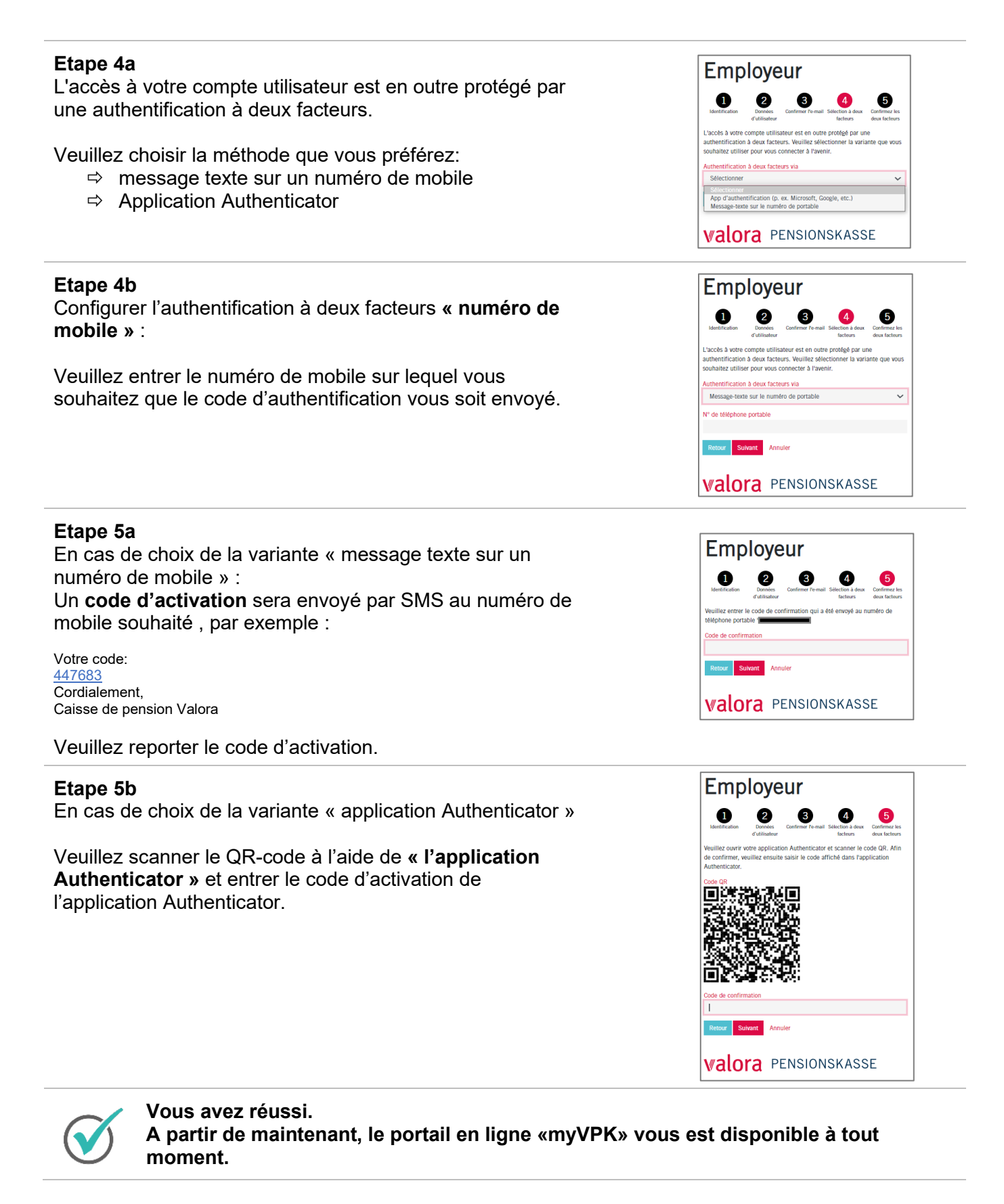

## **Déconnexion**

Veuillez toujours clôturer votre session protégée «myVPK» avec la fonction de programme « Déconnexion ».

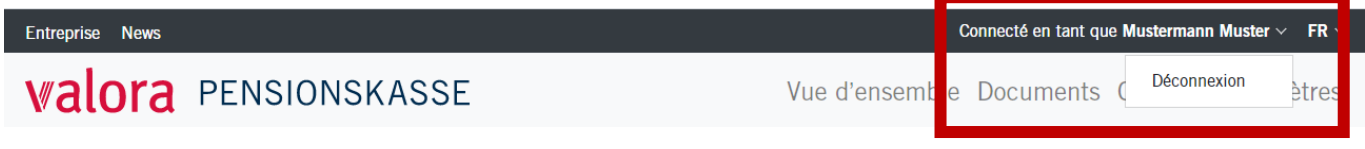